■1-3-11 製造メーカー情報を変更する

製造メーカー情報の変更を行います。

【ポイント】

1. 「マスタ設定」メニューをクリックし ます。

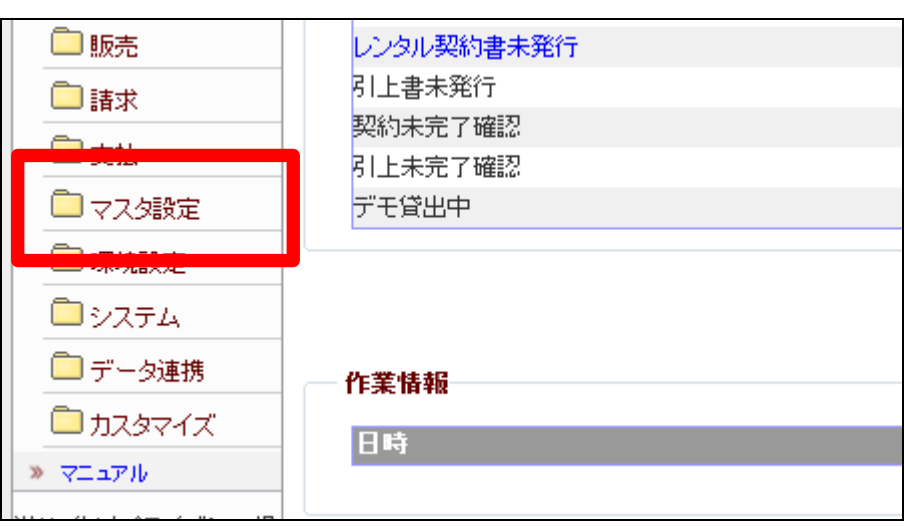

2.

メニューが展開されますので、「メ ーカーマスタ」メニューを選択しま す。

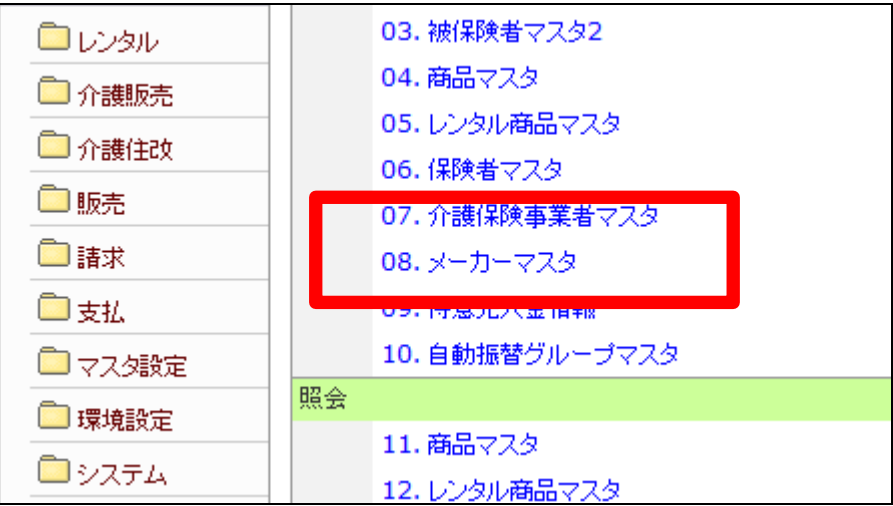

3.

メーカーマスタメンテナンスの画面 が表示されます。

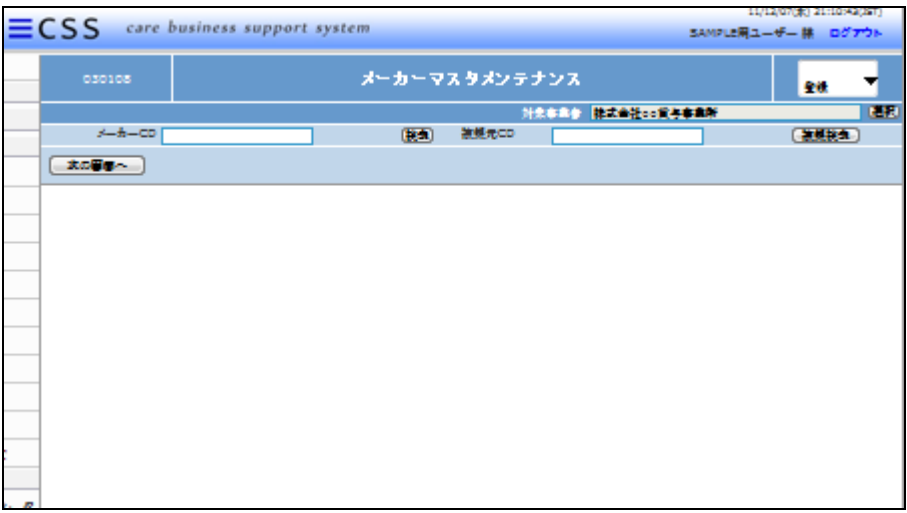

4.

「検索」ボタンをクリックしてメーカ ーを選択します。

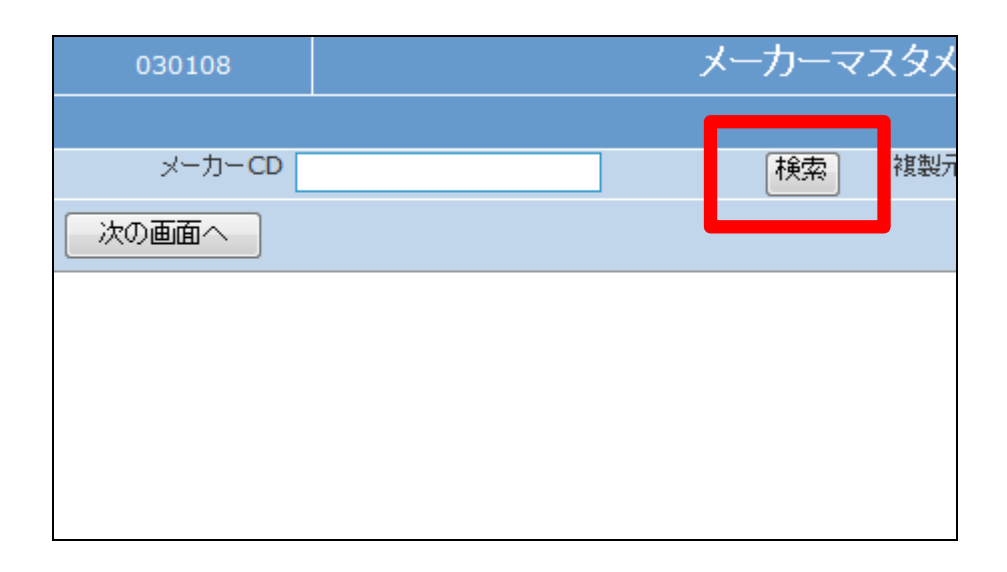

5.

検索画面が表示されます。 変更を行うメーカーを選択します。

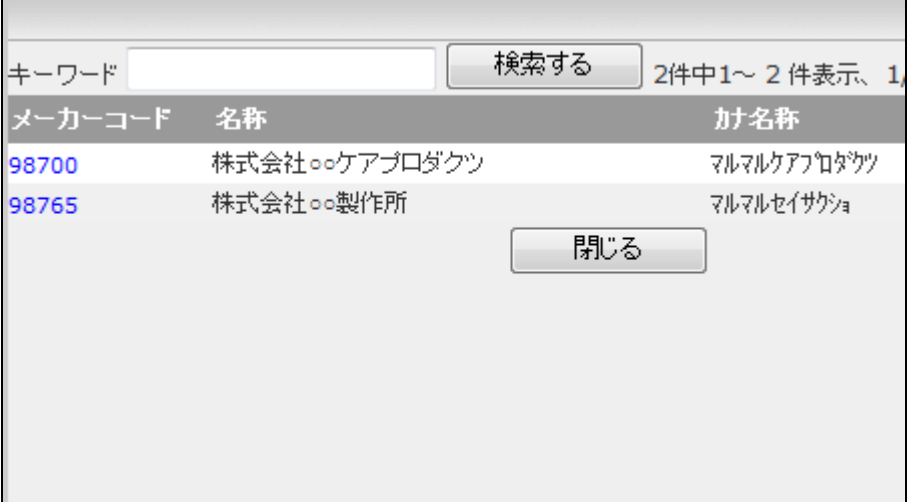

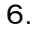

メーカーCDが表示されます。

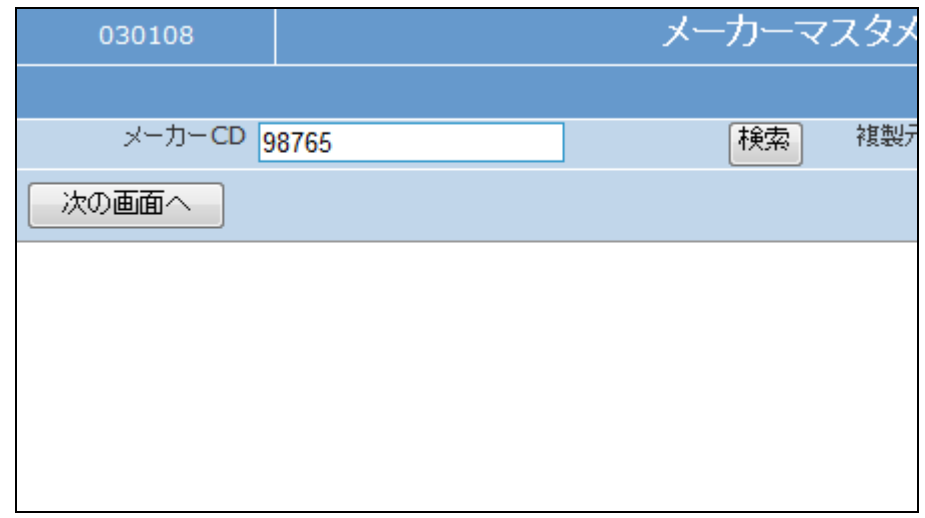

## 7.

作業区分は「変更」を選択します

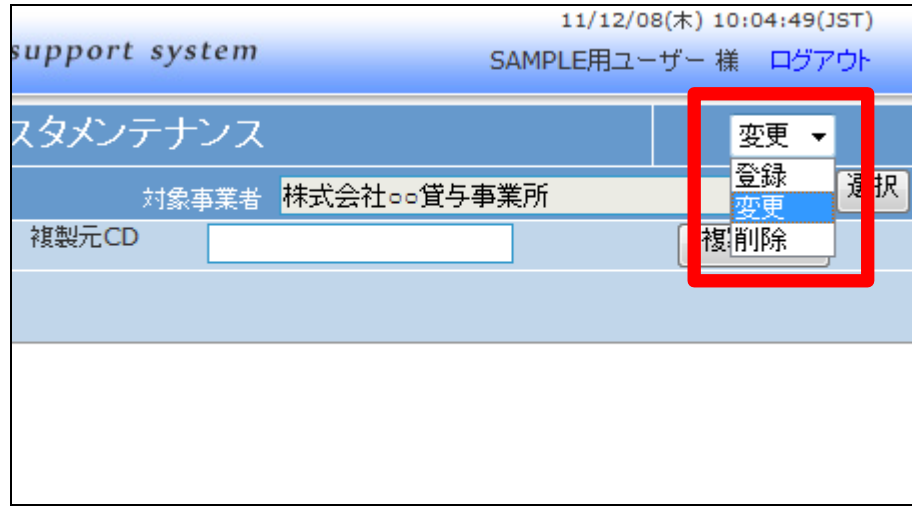

## 8.

「次の画面へ」をクリックします。

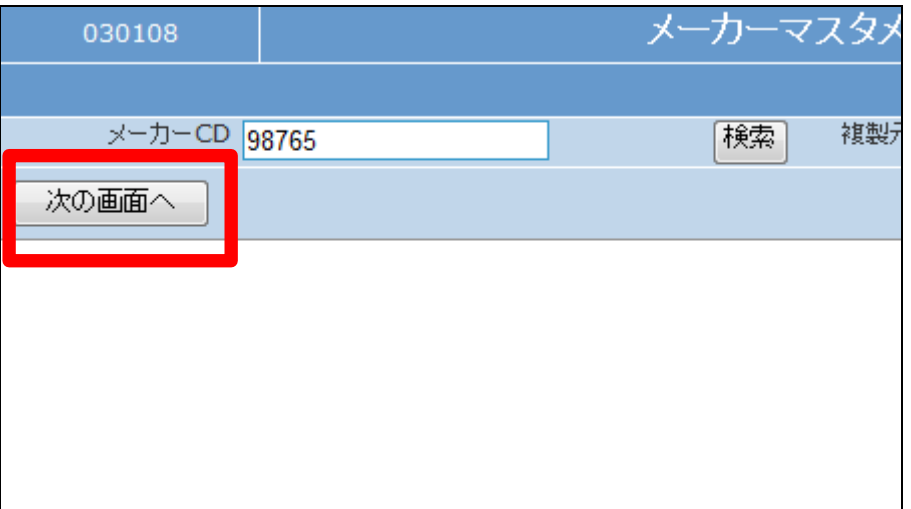

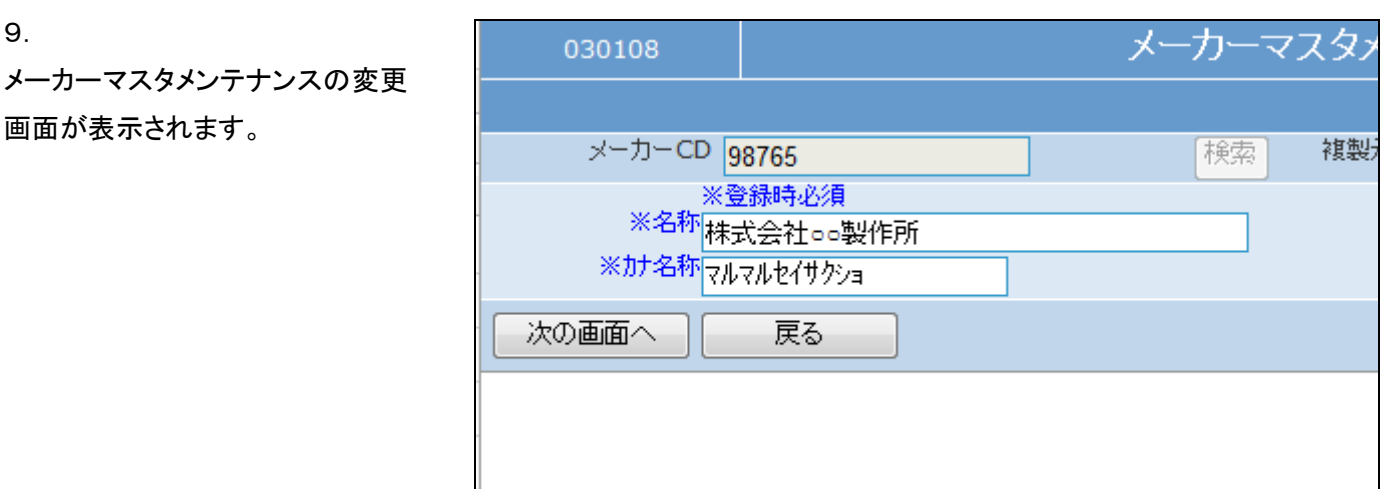

## 10.

変更後画面です。

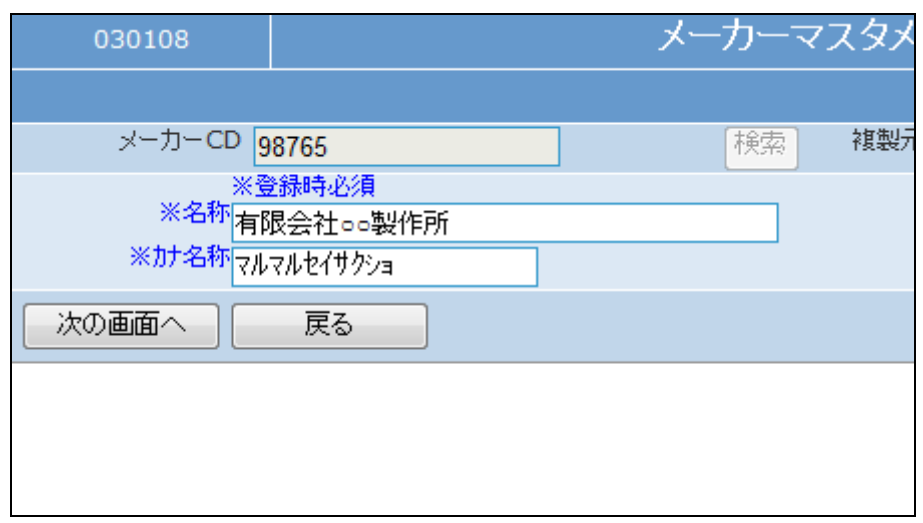

11.

内容を確認して「次の画面へ」をク リックします。

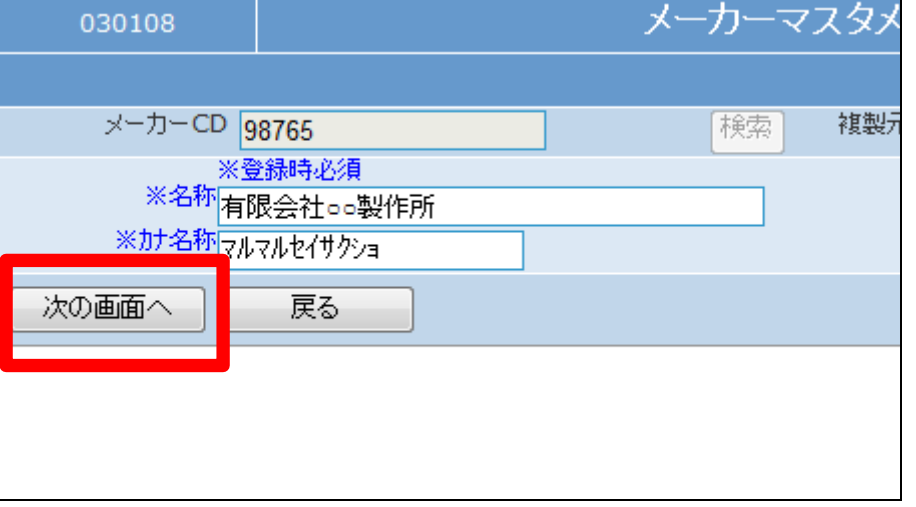

12.

メーカーマスタの変更画面が表示 されます。

メーカーマスタを変更する場合は 「変更する」をクリックします。

変更を中止する場合は「戻る」をク リックします。

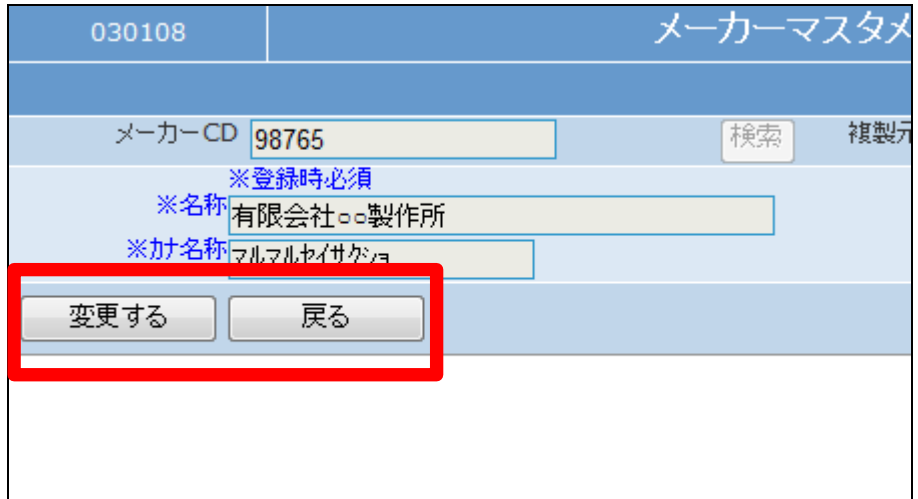

13.

メーカーマスタの変更が行われま した。

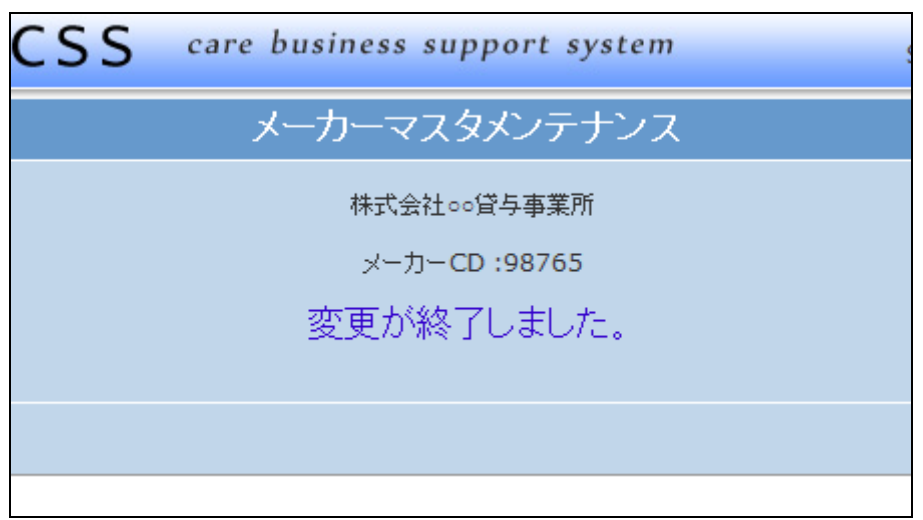